## 知 防火墙通过安全策略实现过滤HTTPS网站配置方法(命令行)

[URL](https://zhiliao.h3c.com/questions/catesDis/255)过滤 **[张新姿](https://zhiliao.h3c.com/User/other/50127)** 2020-11-08 发表

## 组网及说明 **1 配置需求或说明**

1.1 适用的产品系列

本案例适用于软件平台为Comware V7系列防火墙:如F1000-AK180、F1000-AK170等F1000-AK系列 的防火墙。

注:本案例是在*F100-C-G2*的*Version 7.1.064, Release 9510P08*版本上进行配置和验证的。

1.2 配置需求及实现的效果

防火墙部署在互联网出口,需要实现通过安全策略限制访问[www.baidu.com](http://www.baidu.com/)的目的。

**2 组网图**

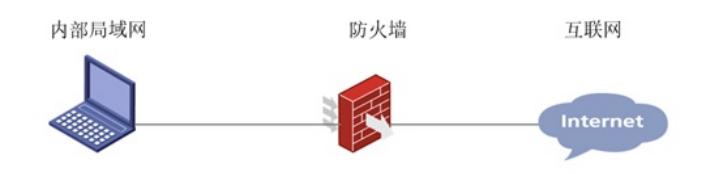

## 配置步骤

## **1 配置步骤**

1.1 防火墙连接互联网配置 上网配置略,请参考《轻轻松松配安全》2.1章节防火墙连接互联网上网配置方法案例。 1.2 开启本地DNS代理 #开启设备本地DNS代理功能,用于解析域名。 <H3C>system-view System View: return to User View with Ctrl+Z. [H3C]dns proxy enable [H3C]dns server 114.114.114.114 1.3 修改DHCP服务器DNS为设备接口地址 #如果防火墙作为DNS服务器则需要保证下发给终端地址时,客户端DNS为防火墙接口地址; [H3C]dhcp server ip-pool 2 [H3C-dhcp-pool-2]gateway-list 192.168.2.1 [H3C-dhcp-pool-2]network 192.168.2.0 mask 255.255.255.0 [H3C-dhcp-pool-2]dns-list 192.168.2.1 [H3C-dhcp-pool-2]quit 防火墙开启DNS代理后,如果终端将DNS请求发向防火墙则防火墙会替代向外网发起DNS解析请求, DNS回应报文返回防火墙后再由防火墙转发至终端,这样做的目的是保证终端和防火墙解析的地址相 同。 1.4 配置安全策略

#创建地址对象组,地址对象组名称为baidu.使用基于主机的形式关联域名:www.baidu.com.

[H3C]object-group ip address baidu

[H3C-obj-grp-ip-baidu]0 network host name www.baidu.com

[H3C-obj-grp-ip-baidu]quit

#创建安全策略规则1名称为"baidu-deny"源安全域为"trust"、目的IP为名称为"baidu"的地址对象,安全 策略默认策略为拒绝;创建安全策略规则2名称为"passany"源安全域为"trust"、目的安全域为"untrust"

,动作配置为"pass"放通所有数据。

[H3C]security-policy ip

[H3C-security-policy-ip]rule 1 name baidu-deny

[H3C-security-policy-ip-1-denybaidu]source-zone trust

[H3C-security-policy-ip-1-denybaidu]destination-ip baidu

[H3C-security-policy-ip-1-denybaidu]quit

[H3C-security-policy-ip]rule 2 name passany

[H3C-security-policy-ip-2-passany]action pass

[H3C-security-policy-ip-2-passany]source-zone trust

[H3C-security-policy-ip-2-passany]destination-zone untrust

[H3C-security-policy-ip-2-passany]quit

1.5 保存配置

[H3C]save force

1.6 测试结果 使用浏览器打开[www.baidu.com,](http://www.baidu.com)不能正常访问:

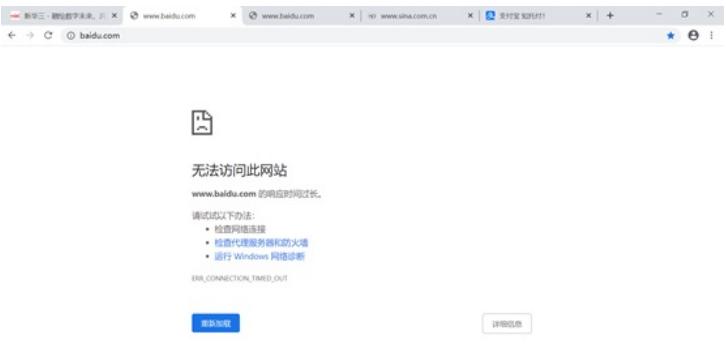

使用浏览器打开[www.alipay.com,](http://www.alipay.com)可以正常访问:

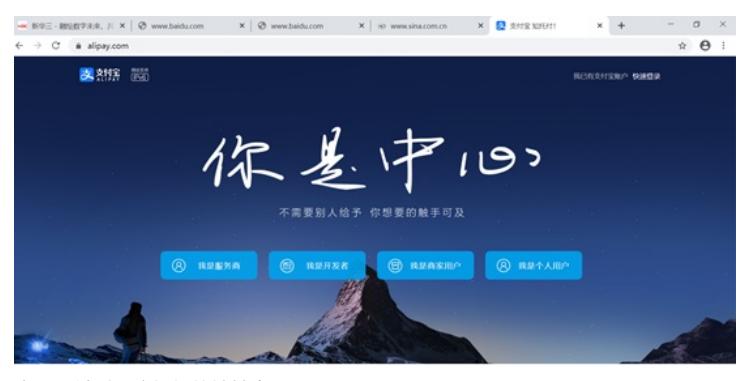

查看pc针对百度解析的地址为39.156.66.18:

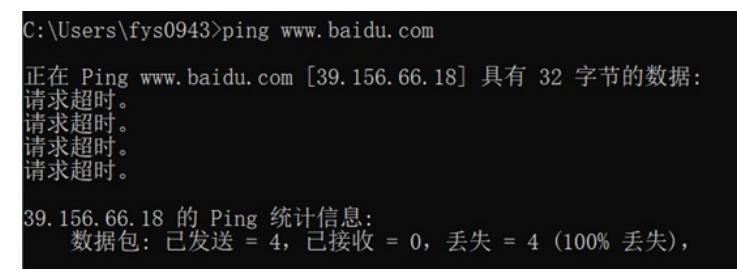

查看设备的安全策略日志, 可以看到针对改目的ip已成功拒绝(第三条):

[[H3C]"Aug 29 11:24:33:591 2020 H3C ASPF/7/PACKET: -Context=1: The first packet was dropped by packet filter or ob<br>|Sect\_infoSr=c=P=S00=TF0=61, DSt=20ne=Untrust11f-1n=GigabitEthernet2/0/6/21), if-out=GigabitEthernet2/0/2(2 -<br>"Aug 29 11:24:34:043 2020 H3C ASPF/7/PACKET: -Context=1; The first packet was dropped by packet filter or object-<br>policy, Src-Zone=Trust, Dst-Zone=Untrust;If-In=GigabitEthernet2/0/6(71), If-Out=GigabitEthernet2/0/5(70); "Aug 29 11:24:38:864 2020 H3C ASPF/7/PACKET: -Context=1: The first packet was dropped by packet filter or object-<br>portocy. SrE-2000e-Trust, DSt-20newDirtust:1F-In=GigabitEtherret2/0/6(71); If-Out=GigabitEthernet2/0/5(70):

配置关键点